# **Configurando PORT-VLAN Multi-to-1 no Switch OverTek OT-2310SIW/UX**

**DESCRIÇÃO**

**A configuração Multi-to-1 habilita o Switch OverTek OT-2310SIW/UX, a não permitir que os clientes se enxerguem entre si. Todas as portas só poderão encaminhar pacotes para uma única outra porta (Porta Uplink), escolhida pelo cliente.**

## **CENÁRIO**

Para este cenário foram utilizados os seguintes equipamentos:

- 1 Switch OverTek OT-2310SIW/UX.
- 3 Computadores.

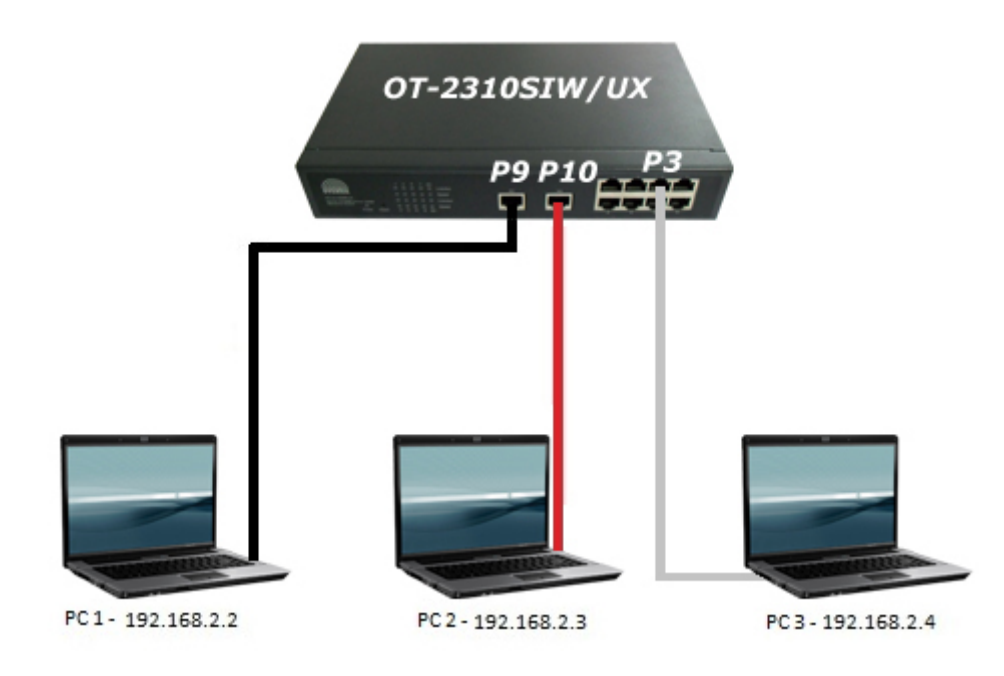

#### **PASSOS**

- 1. O IP padrão do Switch OverTek OT-2310SIW/UX é "*192.168.2.1*".
- 2. A "Porta 9" do Switch OT-2310SIW/UX é a porta escolhida para fazer o Uplink, está ligada ao PC1, que por sua vez, está com o IP "*192.168.2.2*".
- 3. A "Porta 10" do Switch OT-2310SIW/UX está ligada ao PC2, que por sua vez, está com IP "192.168.2.3".
- 4. A "Porta 3" do Switch OT-2310SIW/UX está ligada ao PC3, que por sua vez, esta com IP "192.168.2.4".

### **CONFIGURAÇÕES**

#### **Menu Vlan Setting**

- 1- Clicar no Menu "**Vlan Setting**".
- 2- Clicar na Opção "**Multi to1 Setting**".
- 3- Em "**Destination Port No**" escolher qual porta será UPLINK. Neste caso foi selecionada a "Porta 9".
- 4- Clicar no Botão "UPDATE".

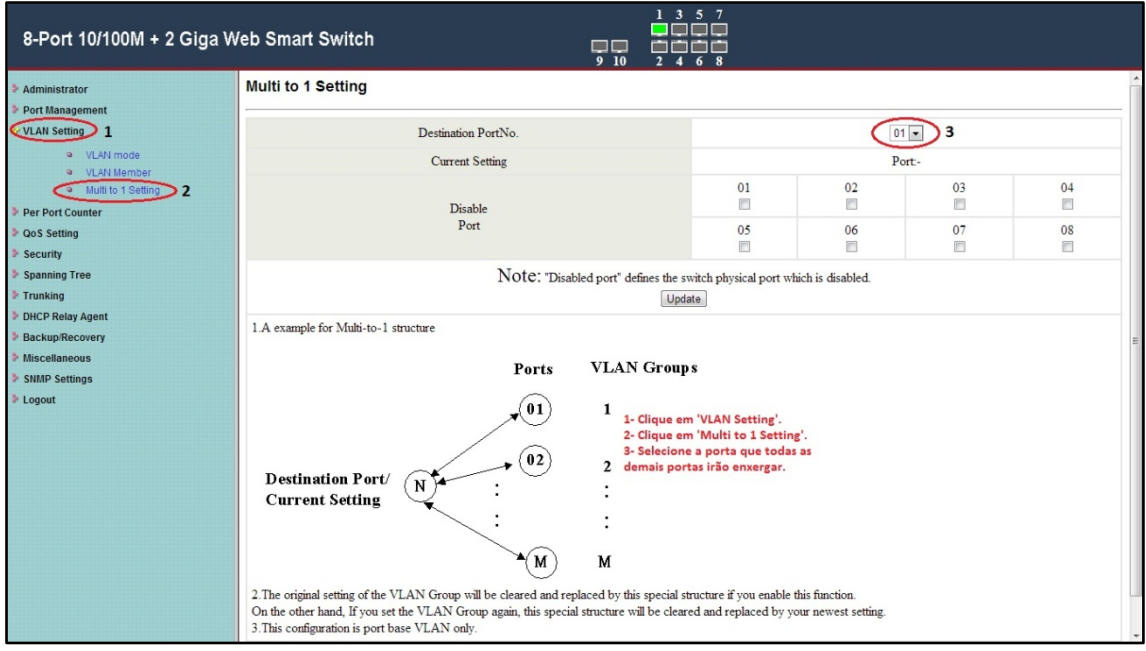

Em seguida, pode observar o resultado clicando na opção do Submenu "**Vlan Member**", onde as portas se comunicam com ela mesma e com a "Porta 9".

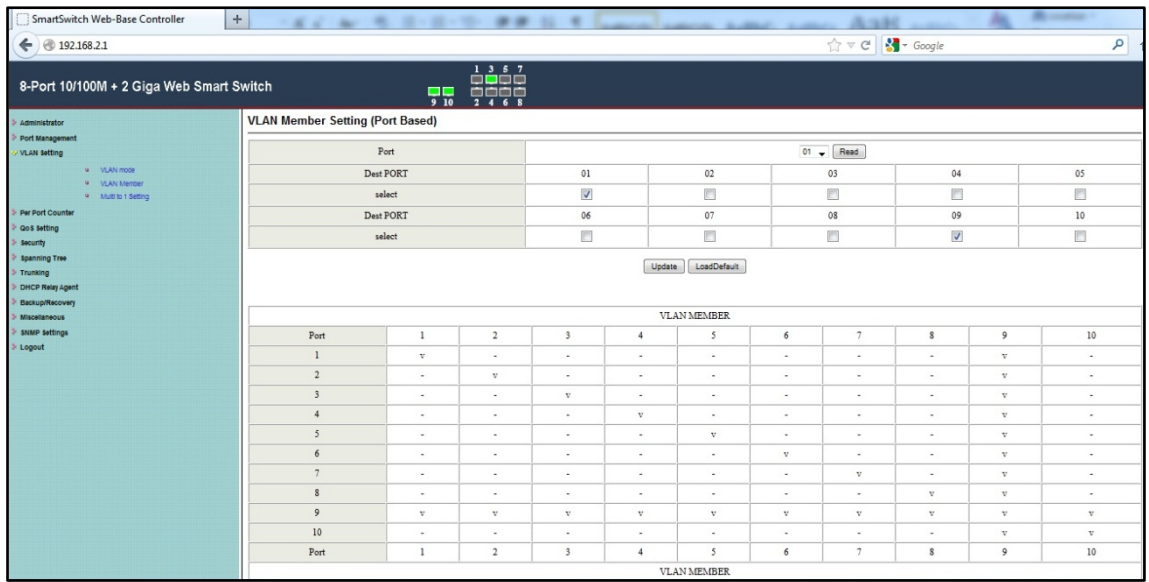

#### **TESTES**

Ping **PC1** (192.168.2.2) para **PC2** (192.168.2.3) pingando corretamente.

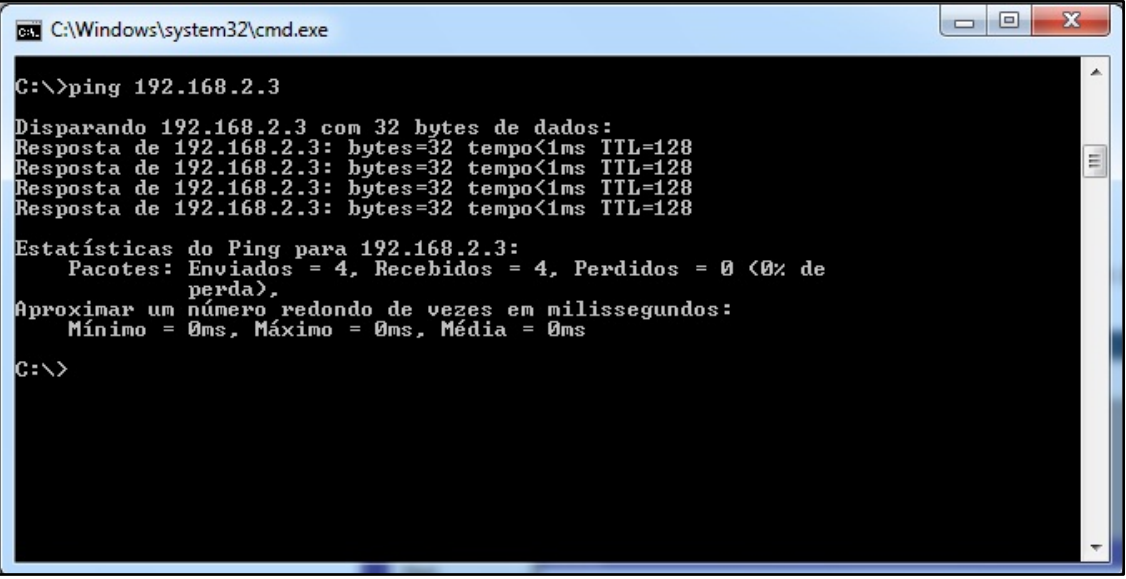

Ping **PC1** (192.168.2.2) para **PC3** (192.168.2.4) pingando corretamente.

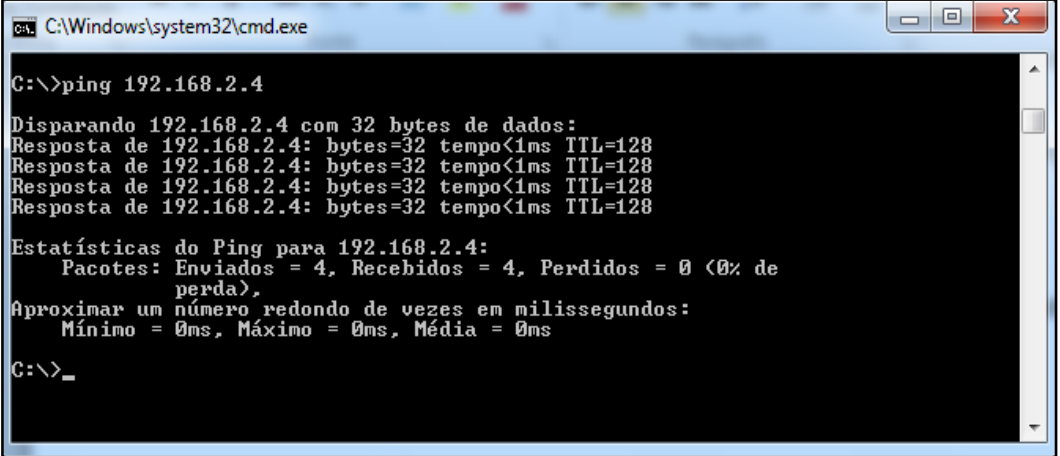

Ping **PC3** (192.168.2.4) para **PC1** (192.168.2.2) pingando corretamente.

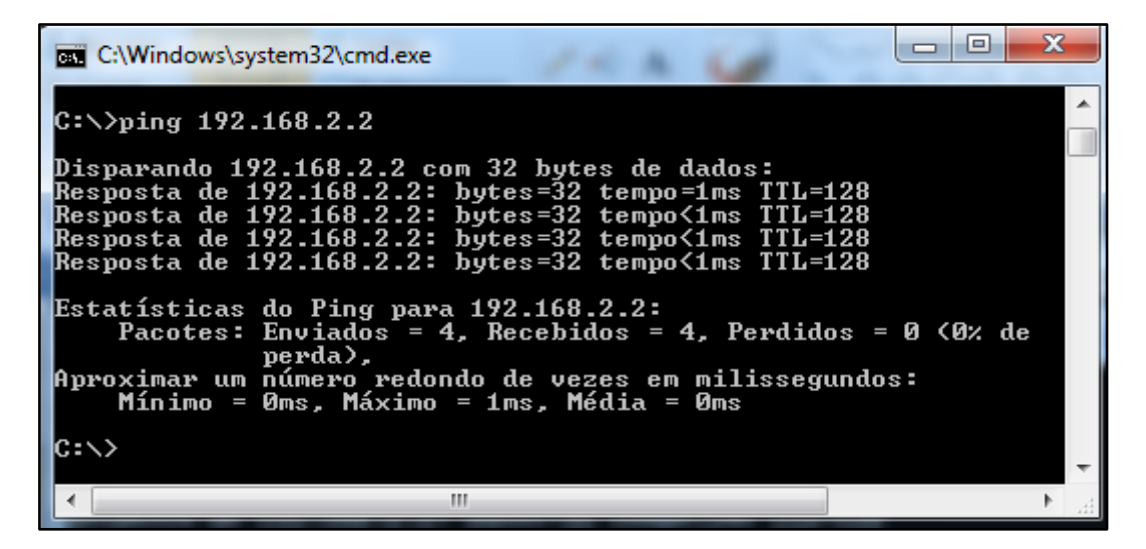

Ping **PC3** (192.168.2.4) para **PC2** (192.168.2.3) não deve pinga.

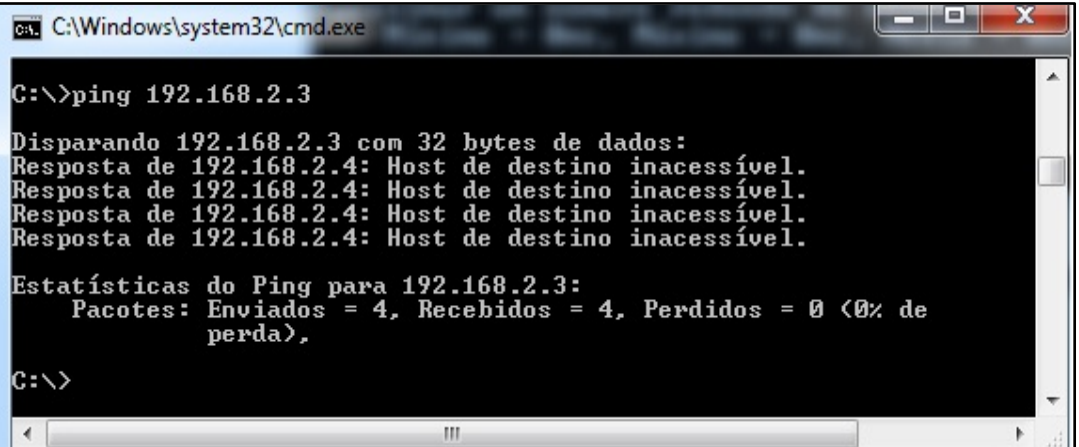